# Correlation of RNA-seq and ChIP-seq data (answer to questions)

Stéphanie Le Gras (slegras@igbmc.fr)

• 1.

 Retrieve Gene symbols of up-regulated genes (use the file siMitfvssiLuc.up.txt you annotated with BioMart )

 Download the annotated peaks (dataset generated with HOMER). Use the Gene Name column.

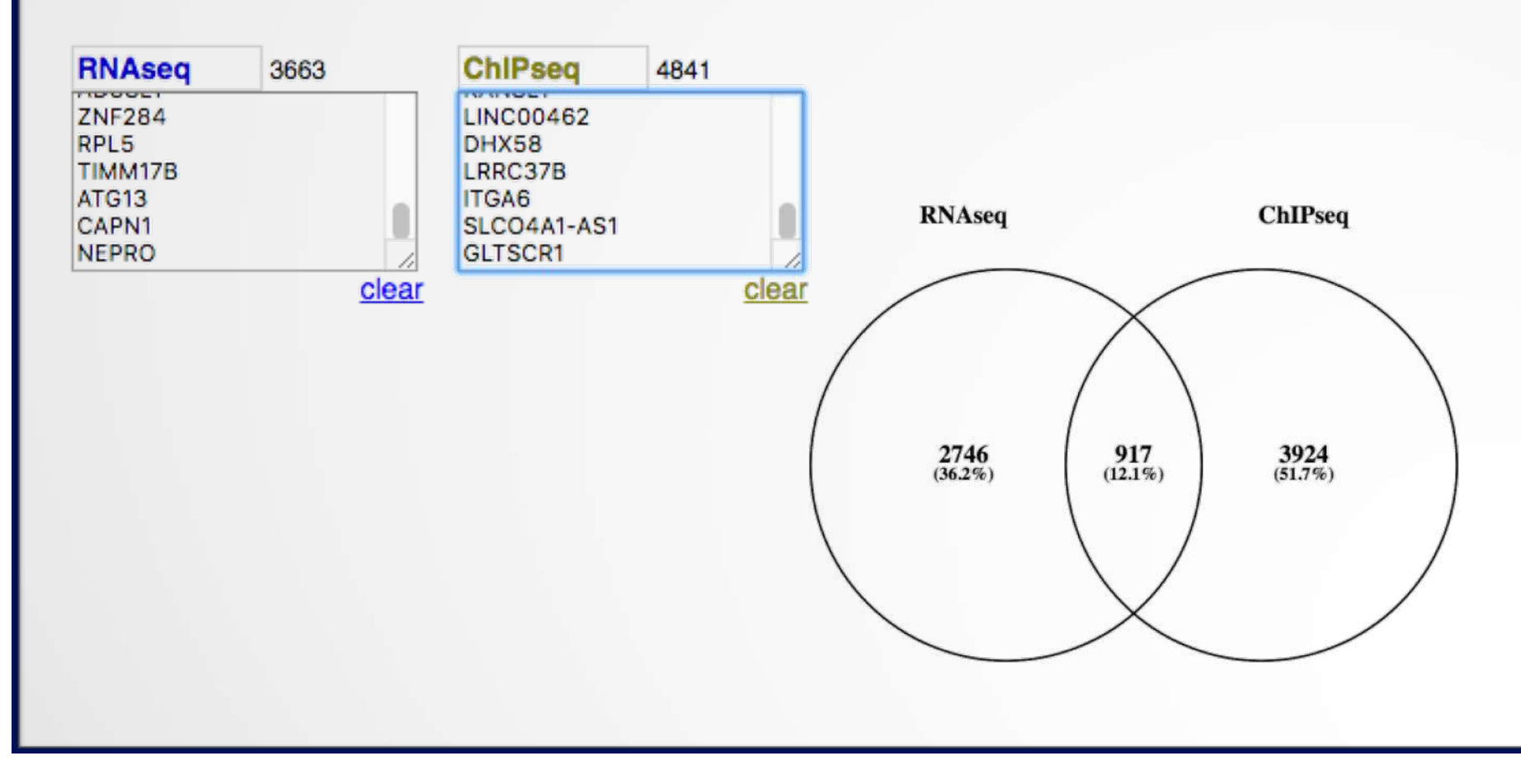

• 2.

 Download MITF peaks (Output of MACS2 narrow peaks) -> Use it as reference coordinates in seqMINER

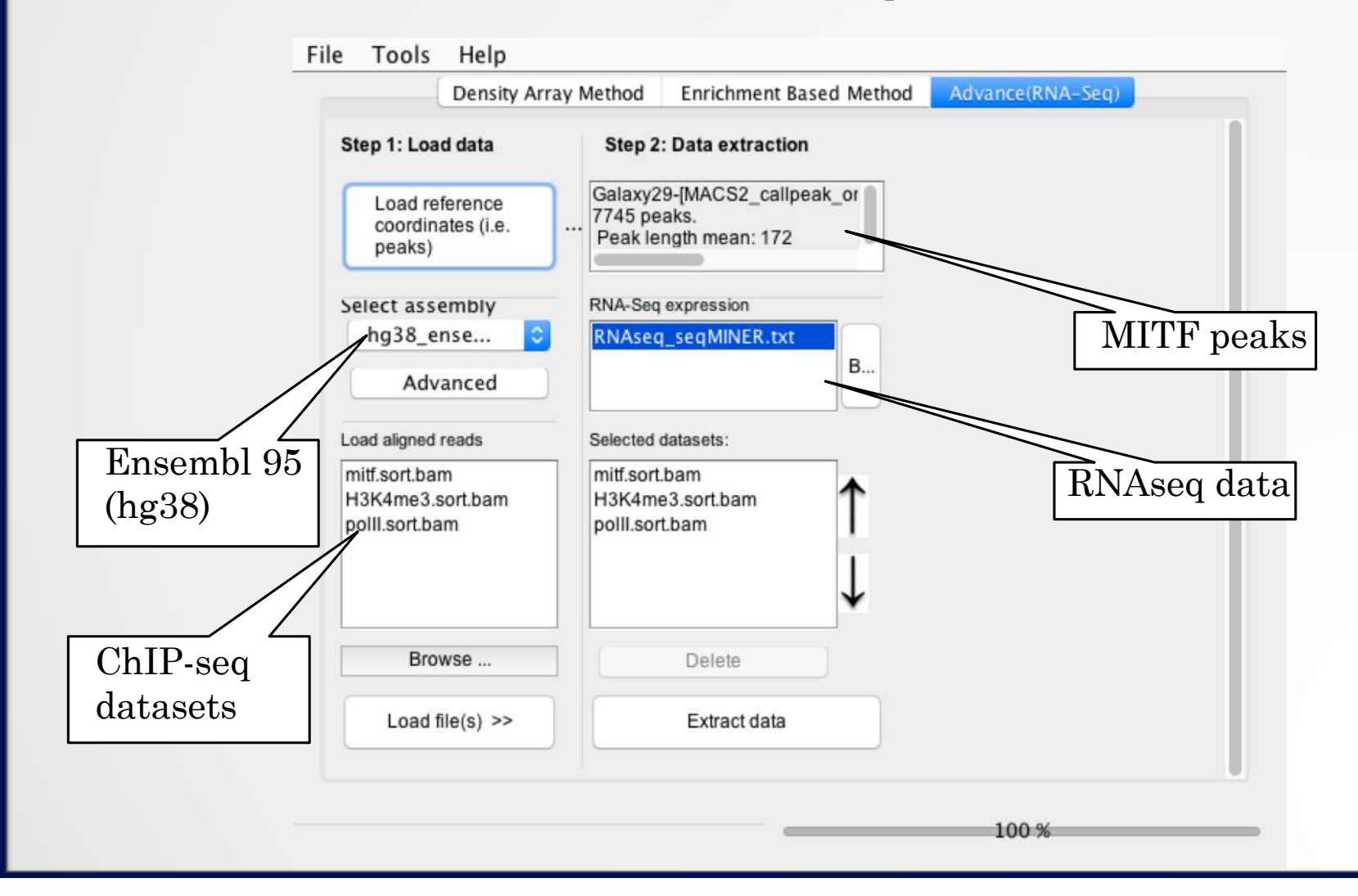

3

- Go to Density Array Method (top tabs)
- Click on Extract data
- Click on Clustering

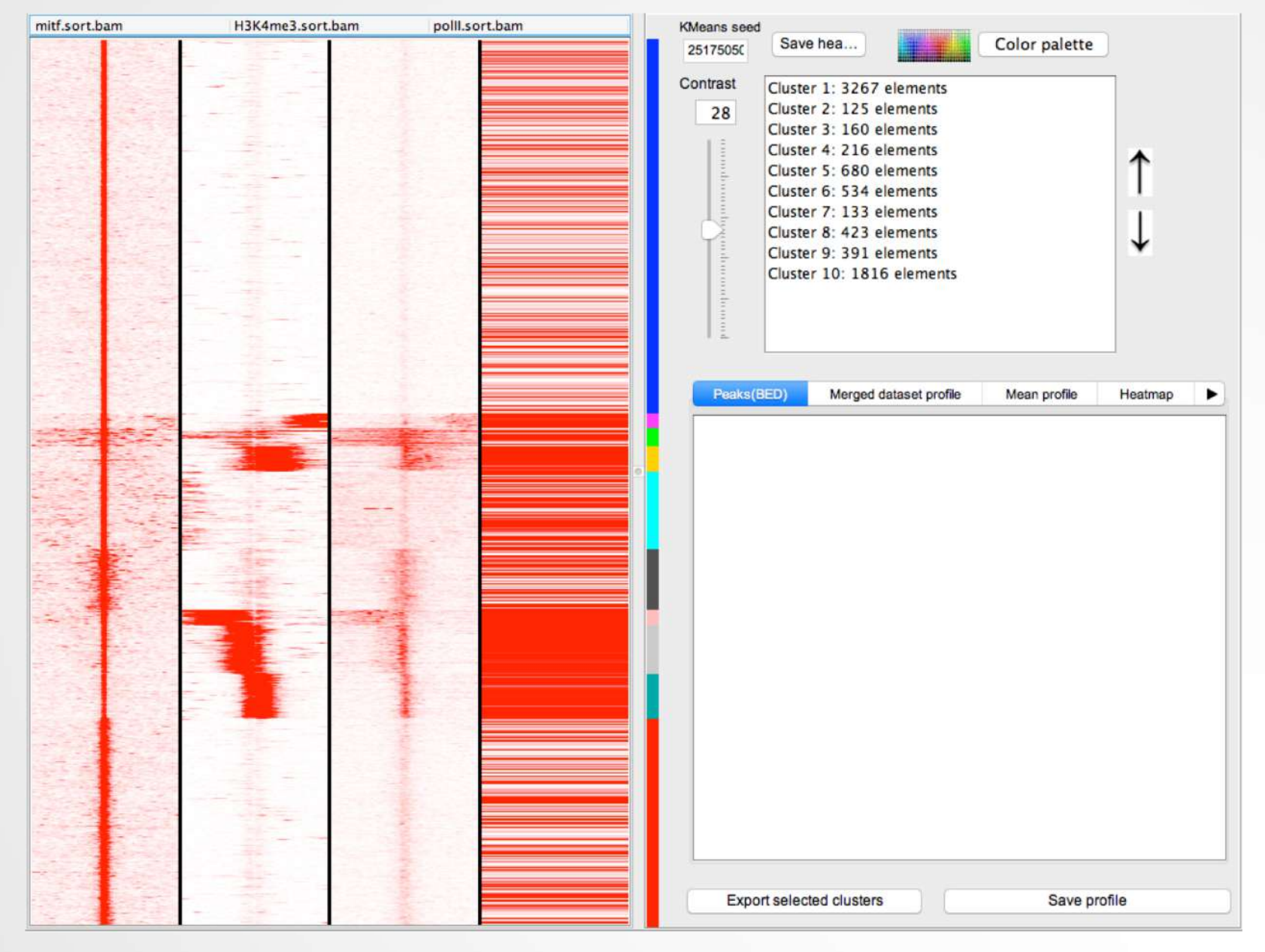

5